Dear all,

A new version of Engarde is at: <https://engarde-escrime.com/Engarde10.2223.zip>

It contains the new match sheets with video, a modification of the entry of the results in team competitions and the yellow cards for coaches.

The entry of the results in team competitions is now done this way:

When the window appears, the score cannot be entered. You have to click on the button "Detailed scores" or "Final score".

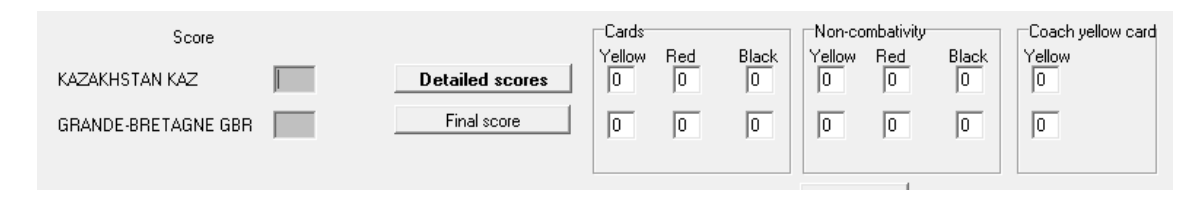

"Final score" is for the case you don't want to enter the "Detailed scores" or you want to enter an abandonment, etc.

When you click on "Detailed scores", you have the corresponding window with "tab" progression by row. When you exit this window, the score is transferred to the final score areas.

This way, you can either enter finished or ongoing matches.

Best regards, Jean-François